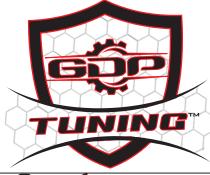

## GDP ECM UNLOCK INSTALLATION

STEP 2

STEP 1

LOCATE THE 3 PIN UNLOCK CONNECTOR

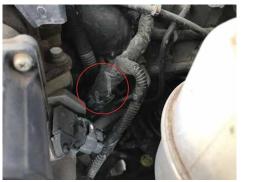

STEP 3 PLUG IN THE GDP 3 PIN UNLOCK CABLE

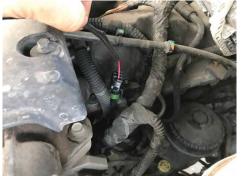

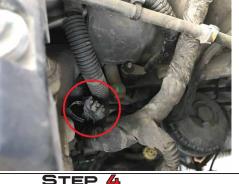

TAKE THE RED & BLACK HANDLE ALLIGATOR CLIPS & CONNECT THEM TO THE BATTERY. RED GOES TO 12VOLT SIDE & BLACK TO THE GROUND SIDE OF THE BATTERY.

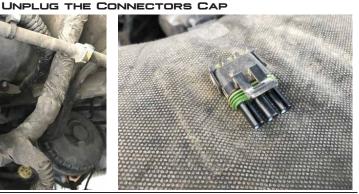

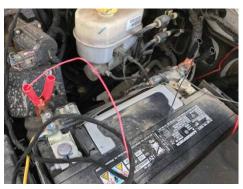

STEP 5

THE GREEN & ORANGE LIGHTS WILL TURN ON & BEGIN TO FLASH. TURN YOUR KEY TO THE RUN POSITION \*DO NOT START OR CRANK\*. PUSH THE START BUTTON TO BEGIN THE UNLOCK PROCESS

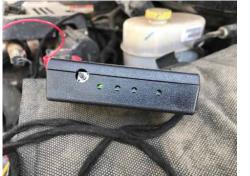

## STEP 6

ALL 4 LIGHTS WILL BEGIN TO FLASH. WITHIN 15-60 SECONDS THE GDP LIGHTS WILL GO SOLID. THE UNLOCKING PROCESS IS NOW COMPLETE. YOU CAN NOW INSTALL YOUR CUSTOM TUNER

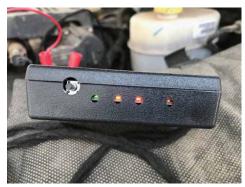

FLASH CODES: FLASH CODES ARE FLASHING LIGHTS ON EACH OF THE LED'S, THE NUMBER OF EACH ONE (RUNNING FROM LEFT TO RIGHT) WILL INDICATE THE ERROR EXPERIENCED.

- 2-2-2 (2 LEFT, 2 MIDDLE, 2 RIGHT). THIS IS THE CODE FOR THE UNIT BEING USED ALREADY.
- 2-3-3 THIS IS A FAILURE ON A INDENTIFIER REQUEST. THIS CAN BE A SIGN THE HARDWARE ISN'T WORKING ON THE NETWORK WELL. USUALLY A CONNECTION ISSUE.
- 2-3-4 THIS MEANS THE UNIT IS CONNECTED TO A NON "BDC" TYPE ECM. THIS IS THE CODE CUMMINS USES TO DESCRIBE THIS ECM. IT'S EITHER PLUGGED INTO AN OLDER DODGE, OR A NON-DODGE CUMMINS.
- 2-3-5 THIS IS A DIFFERENT ECM, THIS PURELY BASED ON HARDWARE TYPE, SO THIS COULD JUST BE A NEWER VERSION OF THE ECM'S I'VE SEEN. THIS WILL JUST REQUIRE A LITTLE RESEARCH TO FIX IF ENCOUNTERED.
- 2-4-3 DIFFERENT BOT LOADER THAN WE'VE SEEN. NOT LIKELY, BUT IF ENCOUNTERED
- WE SHOULD BE ABLE TO INCORPORATE IN A FIX QUICKLY.
- 2-5-2 FAILURE TO READ ECM INFORMATION, THIS IS A GENERAL FAILURE AND MUST BE EXAMINED.
- 4-4-4 THIS HAPPENS IF THE UNLOCK PROCEDURE HAS ALREADY BEEN ACCOMPLISHED.
- 3-2-2 FAILURE TO UNLOCK, ALSO THIS NEEDS TO BE EXAMINED IF IT OCCURS.

(NOT LIKELY TO HAPPEN, THIS IS JUST IN CASE SOMETHING ODD HAPPENS).

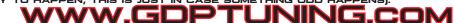